## **Hoe keurt u een ontwerpovereenkomst voor een beheerovereenkomst (BO) goed?**

Volg volgende stappen:

- *Surf naar [www.mestbankloket.be](https://eur03.safelinks.protection.outlook.com/?url=http%3A%2F%2Fwww.mestbankloket.be%2F&data=05%7C01%7CWouter.Rombouts%40vlm.be%7Cb2a8f2f4e80246e5260708dab7324ac4%7C4145cbfcb2884b48861e26b6d4ea7735%7C0%7C0%7C638023723876961775%7CUnknown%7CTWFpbGZsb3d8eyJWIjoiMC4wLjAwMDAiLCJQIjoiV2luMzIiLCJBTiI6Ik1haWwiLCJXVCI6Mn0%3D%7C3000%7C%7C%7C&sdata=3q%2BMgSvCVeM0CJ7GirFqEPNIObNusK0sbquzCk6f6kY%3D&reserved=0)*
- *Log in met uw identiteitskaart*
- *Klik op de link naar het BO-loket*
- *Voor het goedkeuren van een ontwerpovereenkomst, klikt u door naar 'Door mij te behandelen aanvragen'*
- *U kunt nu de documenten openen*
- Gaat u akkoord? *Klik dan op het groene vinkje*
- Vervolgens krijgt u deze pop-up te zien:

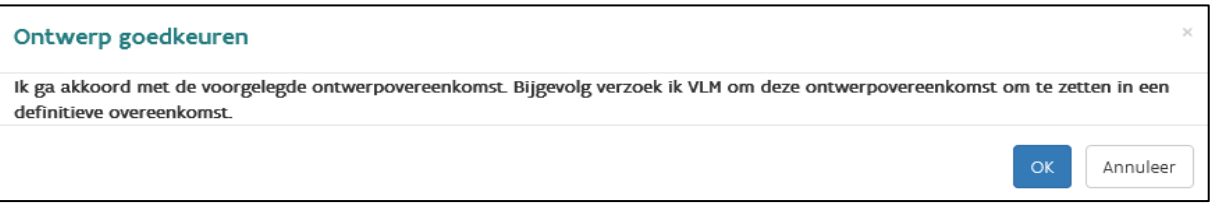

- Gaat u akkoord met de ontwerpovereenkomst, klik op 'ok'. Indien niet, keer dan terug naar het hoofdscherm via 'annuleer'.
- Zodra u de ontwerpovereenkomst hebt goedgekeurd, verdwijnt die uit de rubriek 'Door mij te behandelen aanvragen'. Uw ontwerpovereenkomst staat nu in de rubriek 'Door de VLM te behandelen aanvragen'. De status verandert naar 'ontwerp ontvangen'.
- U ontvangt van ons een bevestigingsmail

Op het BO-loket kunt u ook uw andere contracten raadplegen.

Als u deze ontwerpovereenkomst goedkeurt, bent u verplicht de erin opgenomen voorwaarden na te leven. Wijzigingen of een voortijdige stopzetting van de beheerovereenkomst zijn vanaf dat ogenblik enkel nog mogelijk volgens de bepalingen vastgelegd in de overeenkomst.